# Änderungen Friedhof für RS2-Pfarren

### - **Überprüfung auf Nicht-Verwendung von lokalen V4-Konten**

Im **aktiven RS2-Modus (Buchhaltung läuft über RS2)** dürfen für neue Rechnungen im Friedhofsmodul keine lokalen Konten aus dem V4-Kontenplan verwendet werden, da diese nicht mehr im RS2-Kontenplan vorgesehen sind. Betroffene Gebührenarten müssen vor der Erstellung von Rechnungen korrigiert werden.

Die Überprüfung findet an folgenden Stellen im Friedhofsmodul statt:

• Gebühren vorschreiben: beim Öffnen des Dialogs und Klick auf "**Rechnung** 

#### **erstellen**"

• Auszustellende Begräbnisrechnungen: beim Öffnen des Dialogs und Klick auf "**Begräbnisrechnung erstellen**"

 $\mathbf{I}$ 

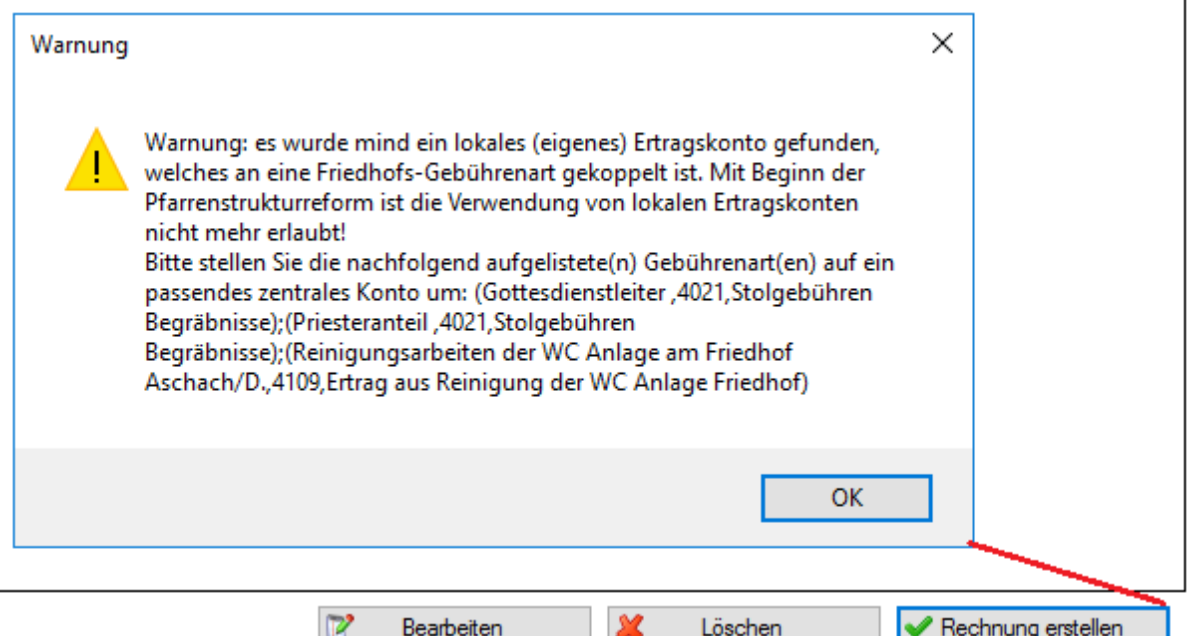

Im **aktiven RS2-Modus (Buchhaltung läuft über RS2)** muss die Rechnungsnummer 6-stellig nach dem Format "YYXXXX" sein; "YY" ist die zweistellig vorangestellte Jahreszahl. Um zu Jahresbeginn diese Jahreszahl erhöhen zu können, muss in der Buchhaltung das Wirtschaftsjahr bereits angelegt sein.

#### - Deaktivierung von Buchungsmodus "Aufwands und Verrechnungskonten"

Im **aktiven RS2-Modus (Buchhaltung läuft über RS2)** ist die Verwendung des Buchungsmodus "**erweiterte Buchung mit Aufwands- und Verrechnungskonten**" nicht möglich; die Checkbox wird in diesem Falle ausgegraut (disabled) dargestellt. Da dies erst in einer kommenden V4 Version ausgegraut(disabled) wird, ist darauf zu achten, dass diese Einstellung bei den Friedhöfen deaktiviert ist.

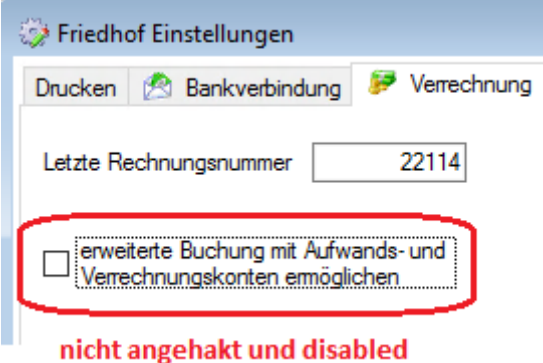

#### - **Rechnungsadresse für Bestattungsunternehmen deaktiviert.**

Im **aktiven RS2-Modus (Buchhaltung läuft über RS2)** soll die Rechnungsadresse von Bestattungsunternehmen nicht mehr verändert werden können. Da die Deaktivierung mit einer späteren Programmversion kommt, ist darauf bis dahin zu achten!

#### **- Vorschreibung – manuelle Bearbeitung – Rechnungsadresse deaktiviert**

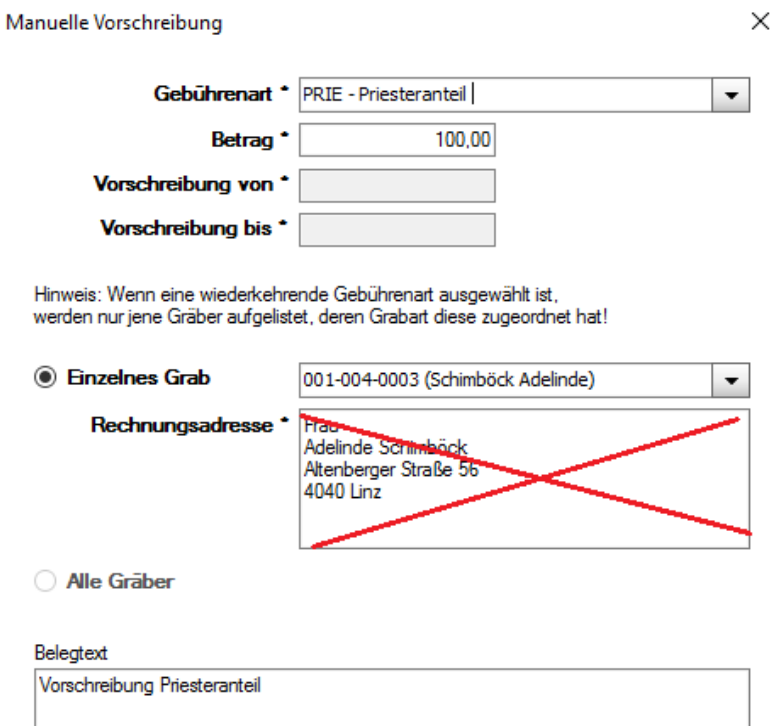

Im **aktiven RS2-Modus (Buchhaltung läuft über RS2)** darf die Rechnungsadresse nicht mehr geändert werden. Wird in einer künftigen V4-Version ausgegraut bzw. deaktiviert sein.

#### - **Gebührenvorschreibung und Begräbnisrechnung – Rechnung erstellen – Rechnungsnummer deaktiviert**

Im **aktiven RS2-Modus (Buchhaltung läuft über RS2)** darf in der Maske zur Erstellung der Rechnungen die Rechnungsnummer nicht mehr bearbeitet werden. Wird in einer künftigen V4-Version deaktiviert(ausgegraut). Weiters ist der Rechnungsdruck verpflichtend (nur Option "Ja" erlaubt).

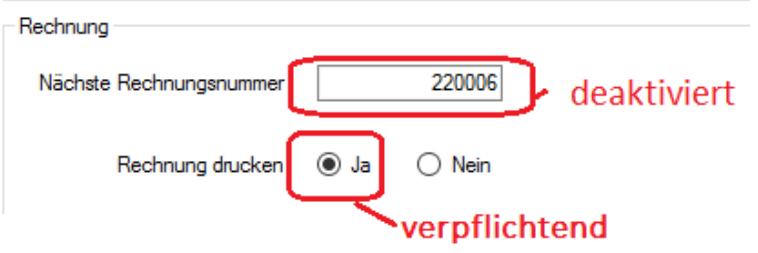

#### - **Grabdetailansicht – Reiter Rechnung und - Rechnungsdetails**

In der Grabdetailansicht in den Reitern Rechnung und Rechnungsdetails wird im aktiven **RS2-Modus (Buchhaltung läuft über RS2)** anstelle des Kontosaldos des Nutzungsberechtigten die Summe der offenen Beträge (Posten) aus RS2 angezeigt.

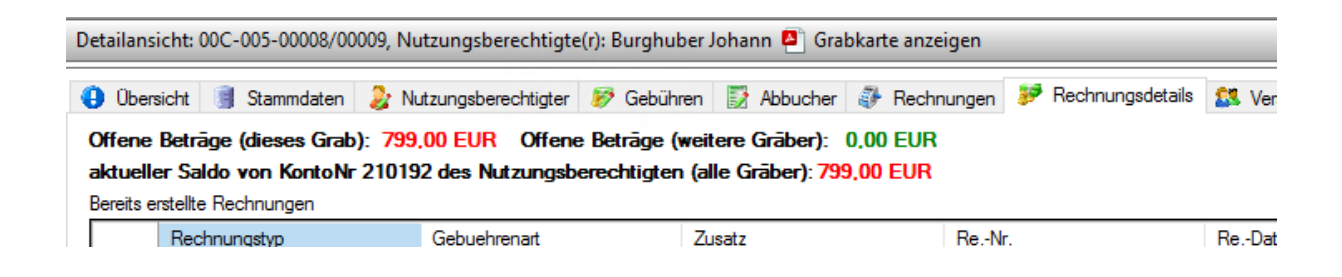

## - **RS2-Rechnungsstatus im V4 Friedhof ersichtlich**

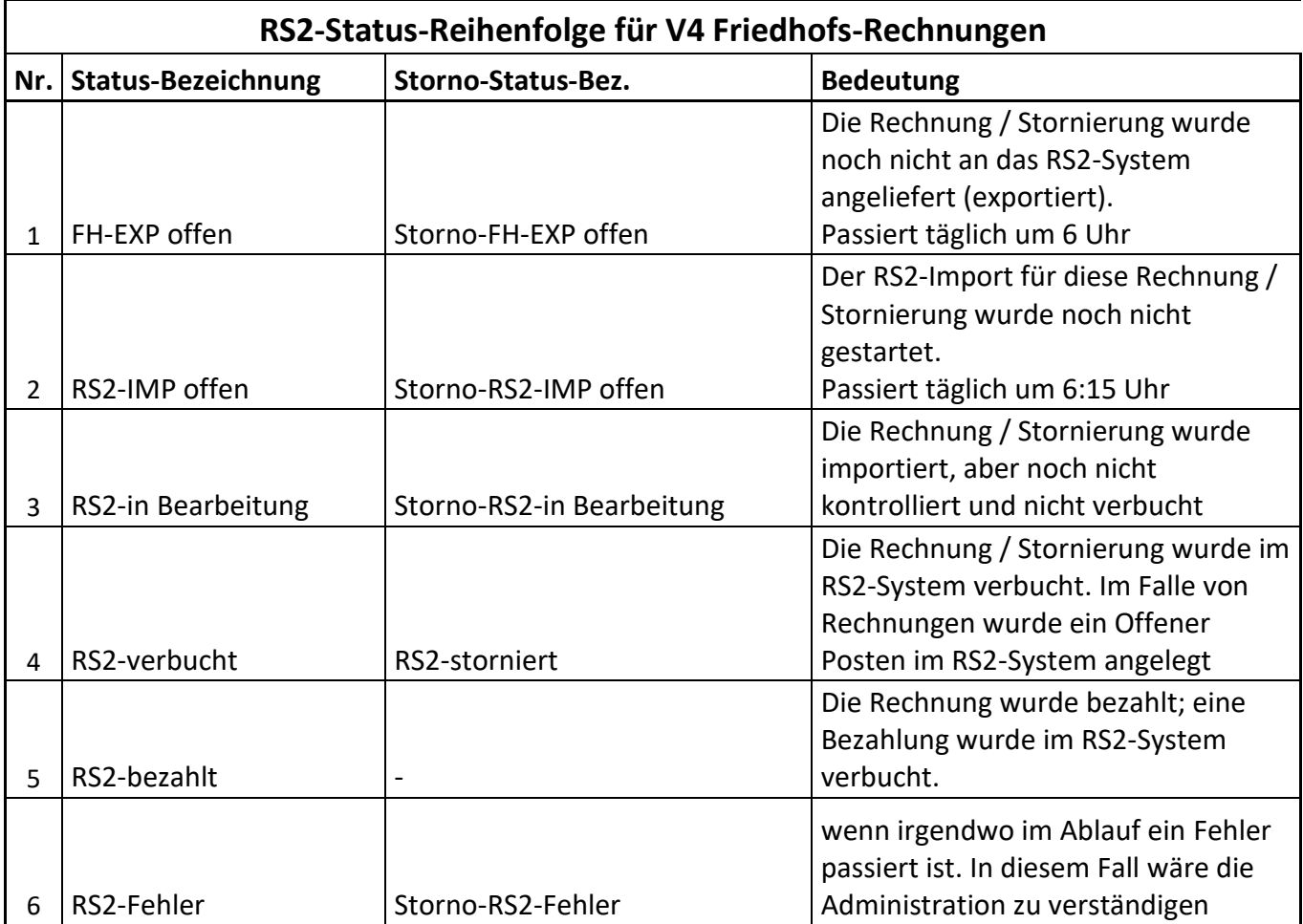

Verstorbene Grabkennzeichen 19 Grabpflege Q. Reservierung [12] Vormerkungen 3 Historie

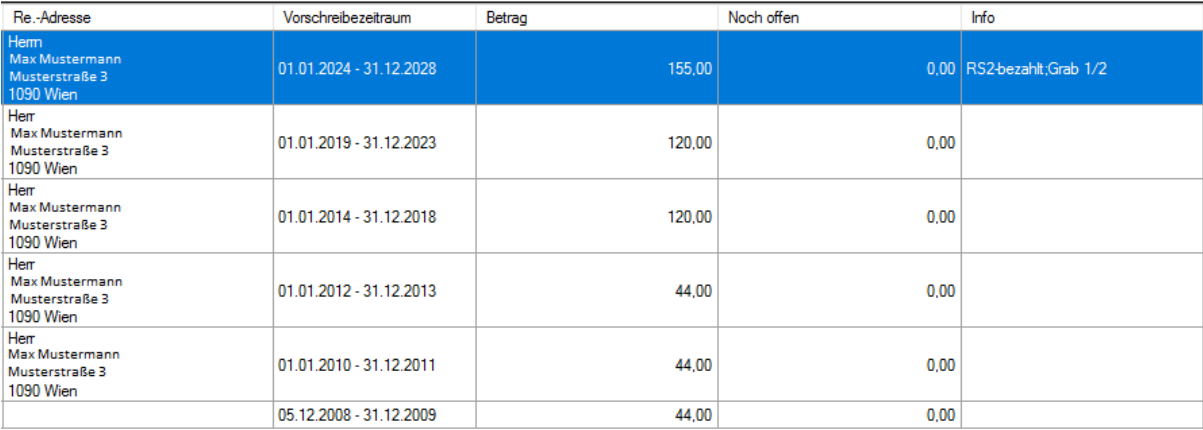

#### - **Begräbnisanmeldung anlegen beim Begräbnisassistenten**

Sofern in den Pfarrteilgemeinden beim Begräbnisassistenten angehakt ist, dass eine Begräbnisanmeldung angelegt werden soll, ist dies nur noch in der PfarreNEU möglich, nicht aber in aufgelösten Pfarren (=Pfarrgemeinden)

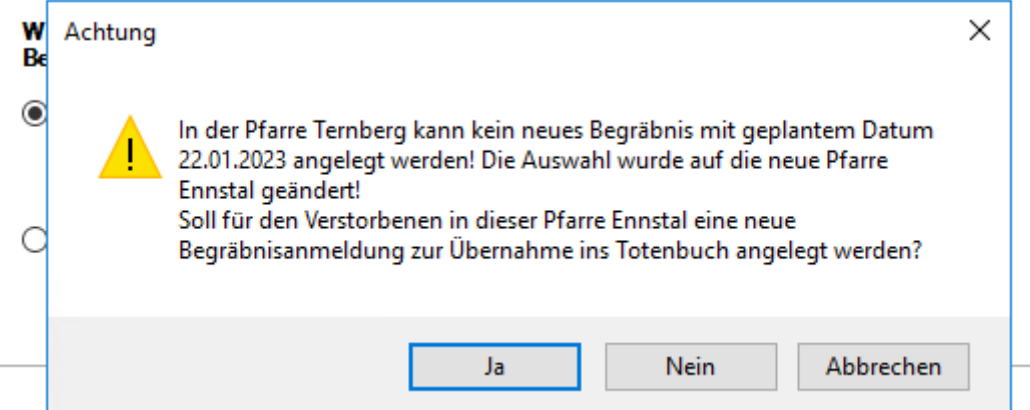

#### - **Online-Kundendaten (Zahlungsreferenz) einfügen in den Faktuerentext**

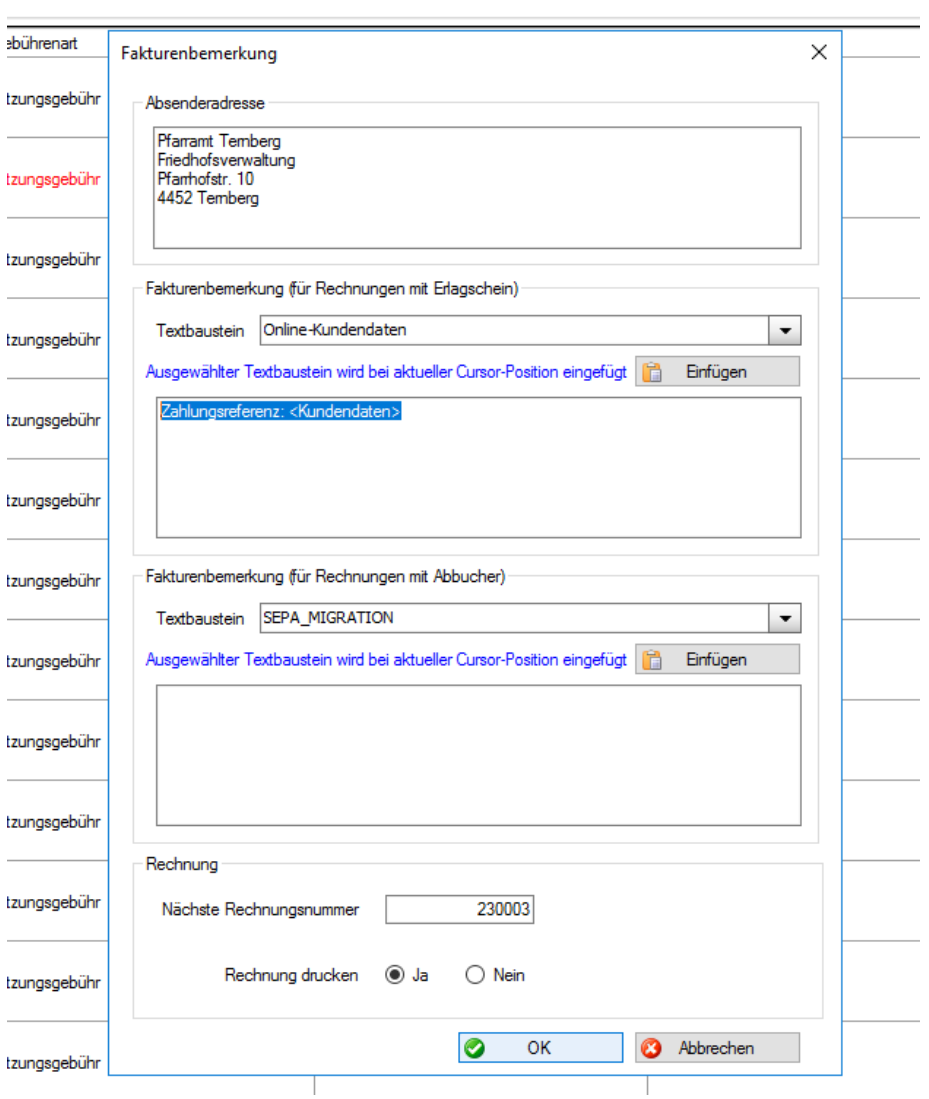

**Original** Vorschreibungen erstellen

 $\overline{\phantom{a}}$ 

Wichtig: Im **RS2-Modus (Buchhaltung läuft über RS2)** muss im Faktuerentext die Zahlungsreferenz eingefügt werden (Textbaustein "Online-Kundendaten"), weil diese Nummer im RS2 die EXOP-Belegnummer ist.

#### !! vorläufige Rechnung !!

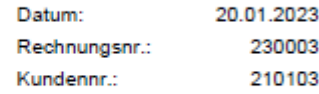

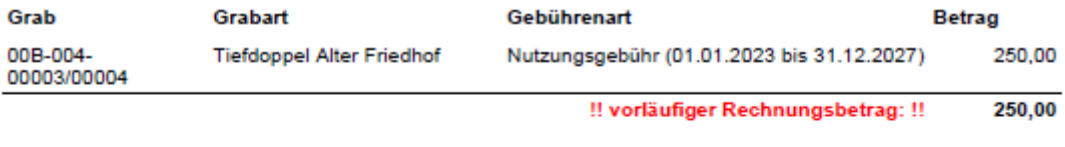

Zahlungsreferenz: 232744210003

Bankverbindung: Raiba Ennstal, IBAN: AT76 3408 0000 0191 1825, BIC: RZOOAT2L080